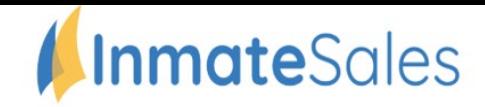

## To Schedule Future **Video** Visitation Requests

## **To schedule a Video Visit from home or outside the jail:**

**You will need:** A Computer or internet enabled mobile device with a speaker, camera, and highspeed internet.

**New Purchase** 

**Purchase Minutes** 

## **Set Up Account / Schedule Visit:**

- **Step 1:** Go to inmatesales.com
- **Step 2:** Create or login to your InmateSales account
- **Step 3:** Select New Purchase \$
- **Step 4:** Choose your facility and a product (remote or onsite visit)
- **Step 5:** Enter personal information
- **Step 6: Purchase minute**
- **Step 7:** Schedule visit
- **Step 8: To visit with a Mobile Device, download the app, login and visit**

Minutes 60 Minutes

Apple Mobile Devices (iPhone & iPad): Please use Inmate Sales App in the App store

Windows & Mac Computers: Please use Chrome Browser

Android Mobile Devices: Please use Chrome Browser

## **CUSTOMER SERVICE FOR FRIENDS/FAMILY: 866-340-7879**

Visitation Information - Children may visit if accompanied by an adult.

Required info: Name, Address, Birthday, Drivers license

The InmateSales App is Free to Download

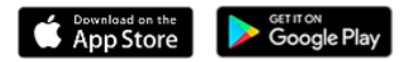